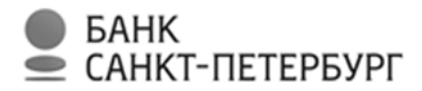

ПУБЛИЧНОЕ АКЦИОНЕРНОЕ ОБЩЕСТВО «БАНК «САНКТ-ПЕТЕРБУРГ» (ПАО «Банк «Санкт-Петербург»)

> № НД-01Р/0211 от 04.06.2021 Вводится в действие с «14» июня 2021 года

# **Р У К О В О Д С Т В О**

**пользователя по работе с картами платежных систем Visa International, Mastercard Worldwide, Мир, UnionPay International**

> Санкт-Петербург 2021

Оглавление

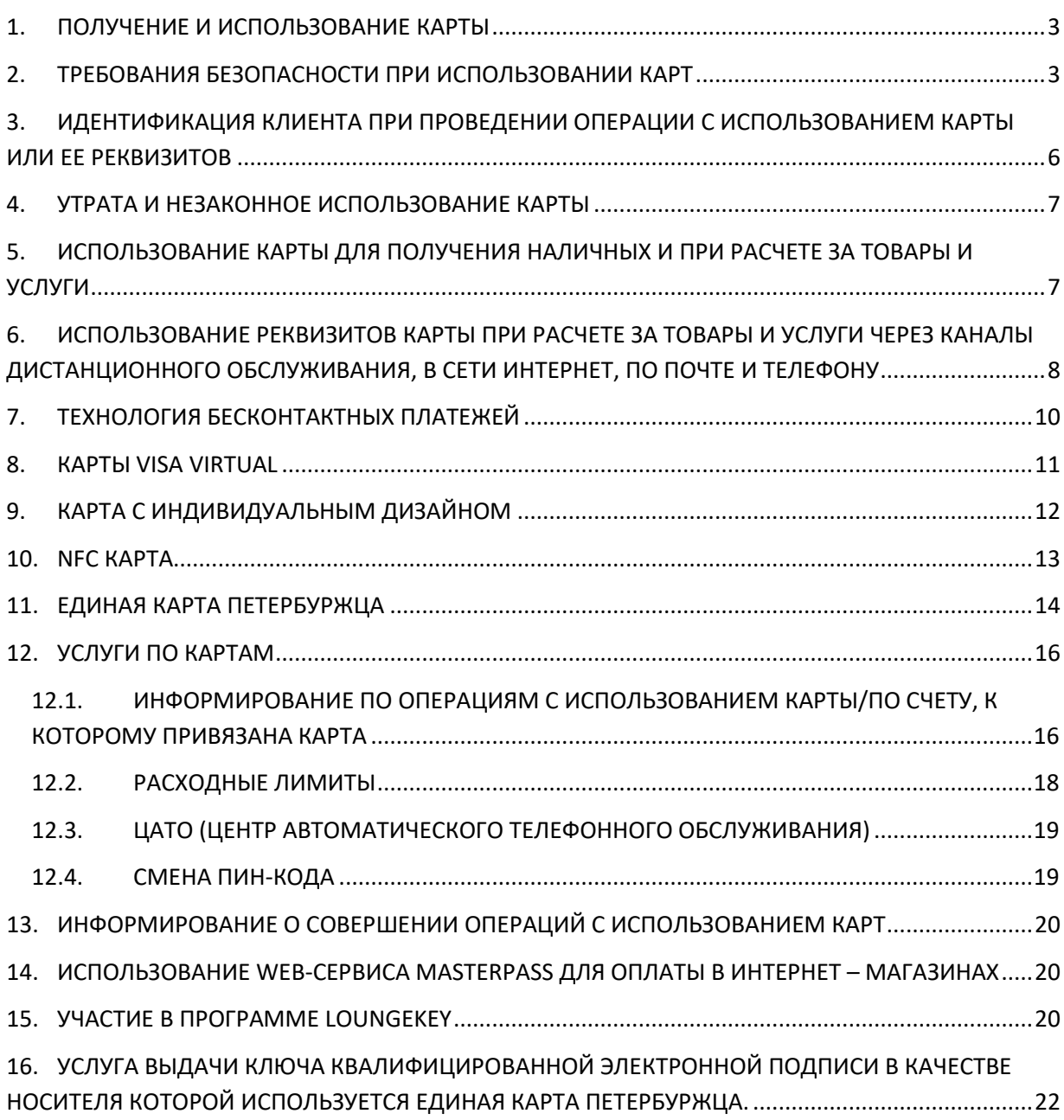

#### <span id="page-2-0"></span>**1. ПОЛУЧЕНИЕ И ИСПОЛЬЗОВАНИЕ КАРТЫ**

Вместе с Картой Держатель получает запечатанный конверт (ПИН-конверт) с персональным идентификационным номером (ПИН-кодом), который необходим для проведения операций с использованием Карты в банкоматах, платежных киосках, в торгово-сервисных предприятиях. ПИН-код является аналогом собственноручной подписи Держателя при совершении операций по карте. Карта и ПИН-конверт передаются лично Держателю (Держателю дополнительной Карты) под подпись в заявлении на выпуск карты/расписке в получении карты и ПИН-конверта.

Пользоваться Картой имеет право только ее законный Держатель, на имя которого выпущена Карта, имя которого указано на лицевой стороне Карты (за исключением карт типа Mastercard Unembossed Instant, на которых не указываются персональные данные клиента), и образец подписи которого имеется на ее оборотной стороне.

Держатель может заказать новую Карту взамен Карты с истекшим сроком действия:

- по телефону при предоставлении идентифицирующей Держателя информации;

- с использованием Интернет-банка (перечень карт, доступных для заказа в Интернет-банке, может быть ограничен).

- в Подразделении Банка.

Держатель может заказать срочный выпуск/перевыпуск основной/дополнительной карты (все типы карт, за исключением карт Visa Virtual, Единая карта петербуржца) при условии оплаты комиссии за срочное рассмотрение Заявления на выпуск карты в соответствии с Тарифами не позднее даты заказа Карты. Услуга срочного выпуска карт оказывается только в подразделениях, расположенных в г. Санкт-Петербург и Ленинградской области.

Карты Платежной системы Мир принимаются за пределами Российской Федерации, подробнее на сайте mironline.ru/about-card/geo/.

#### <span id="page-2-1"></span>**2. ТРЕБОВАНИЯ БЕЗОПАСНОСТИ ПРИ ИСПОЛЬЗОВАНИИ КАРТ**

Соблюдение данных правил позволит обеспечить максимальную сохранность Карты, ее реквизитов, ПИН-кода и других данных, а также снизит возможные риски при совершении операций с использованием Карты в банкомате / платежном киоске, при безналичной оплате товаров и услуг, в том числе через сеть Интернет.

Передача Карты для использования третьим лицам, а также разглашение ПИН-кода и номера Карты запрещается.

Держатель карты не должен хранить ПИН-код вместе с Картой, надписывать его на Карте. После вскрытия ПИН-конверта ПИН-код необходимо запомнить, а конверт уничтожить.

Во избежание технической неисправности Карту необходимо оберегать от электромагнитных, магнитных и тепловых источников (опасность для Карты представляют кошелек с магнитным замком, телевизор, акустические колонки, магнитола, магнитные прилавки, мобильный телефон и т.п.), а также от химических (контакт с агрессивными химическими средами) и механических повреждений (царапанья, искривления, загрязнения поверхности Карты).

При совершении операции Держателю необходимо контролировать, чтобы не оформлялись лишние экземпляры документов (чеков) во избежание мошенничества и проверять данные полученных документов с суммой реально совершенной операции.

Все операции по Карте должны осуществляться только в присутствии Держателя. Держатель не должен допускать, чтобы при совершении операции Карта пропадала из его поля зрения.

Держателю рекомендуется хранить Документы по операциям с Картами, в том числе с дополнительными Картами, в течение года со дня совершения операции для проверки состояния Счета.

Держатель карты вправе вернуть товары или отказаться от услуг торгово-сервисного предприятия, ранее уже оплаченных по Карте. При этом денежные средства будут возвращены на Счет, к которому выпущена Карта в безналичном порядке.

#### **Общие требования безопасности**

1. Запрещено сообщать ПИН-код и кодовое слово третьим лицам, в том числе родственникам, знакомым, работникам Банка, кассирам и лицам, помогающим Держателю в использовании Карты.

2. ПИН-код и кодовое слово необходимо запомнить.

3. Никогда ни при каких обстоятельствах нельзя передавать Карту для использования третьим лицам, в том числе родственникам.

4. При получении Карты Держатель должен расписаться на ее оборотной стороне в месте, предназначенном для подписи Держателя, если это предусмотрено. Это снизит риск использования Карты без согласия Держателя в случае ее утраты.

5. Нельзя подвергать Карту механическим, температурным и электромагнитным воздействиям, а также необходимо избегать попадания на нее влаги. Карту нельзя хранить рядом с мобильным телефоном, бытовой и офисной техникой.

6. Телефон Банка указан на оборотной стороне Карты. Также необходимо всегда иметь при себе контактные телефоны Банка — эмитента Карты и номер банковской карты на других носителях информации: в записной книжке, мобильном телефоне и/или других носителях информации.

7. С целью предотвращения неправомерных действий по снятию всей суммы денежных средств со Счета целесообразно установить суточный лимит на сумму операций с использованием Карты и подключить услугу оповещения о проведенных операциях (например, оповещение посредством Текстовых сообщений или иным способом).

8. При поступлении звонка или SMS-сообщения, в том числе со стороны работника Банка, с просьбой сообщить персональные данные или информацию о Карте (в том числе ПИН-код или интернет-код) запрещено сообщать их. Держателю следует перезвонить в Банк по телефону, указанному на оборотной стороне Карты, и сообщить о данном факте.

9. В целях информационного взаимодействия с Банком рекомендуется использовать только реквизиты средств связи (мобильных и стационарных телефонов, факсов, интерактивных web-сайтов/порталов, обычной и электронной почты и пр.), которые указаны в документах, полученных непосредственно в Банке.

11. В случае раскрытия ПИН-кода, кодового слова, персональных данных, утраты Карты существует риск совершения неправомерных действий с денежными средствами на Счете, к которому выпущена Карта, со стороны третьих лиц.

В случае если имеются предположения о раскрытии ПИН-кода, персональных данных, позволяющих совершить неправомерные действия со Счетом, а также если Карта была утрачена, необходимо немедленно обратиться в Банк и следовать указаниям работника Банка.

**Требования безопасности при совершении операций с Картой в банкомате / платежном киоске** 

1. Рекомендуется осуществлять операции с использованием банкоматов / платежных киосков, установленных в безопасных местах (например, в государственных учреждениях, подразделениях банков, крупных торговых комплексах, гостиницах, аэропортах и т.п.).

2. Не рекомендуется использовать устройства, которые требуют ввода ПИН-кода для доступа в помещение, где расположен банкомат/платежный киоск.

3. В случае если поблизости от банкомата/платежного киоска находятся посторонние лица, следует выбрать более подходящее время для использования банкомата или воспользоваться другим банкоматом/платежным киоском.

4. Перед использованием банкомата/платежного киоска рекомендуется осмотреть его на наличие дополнительных устройств, не соответствующих его конструкции и расположенных в месте набора ПИН-кода и в месте, предназначенном для приема карт (например, наличие неровно установленной клавиатуры набора ПИН-кода). В указанном случае рекомендовано воздержаться от использования такого банкомата/платежного киоска и сообщить о своих подозрениях работникам Банка по телефону, указанному на банкомате/платежном киоске.

5. Запрещено применять физическую силу, чтобы вставить Карту в банкомат/платежный киоск. Если Карта не вставляется, воздержитесь от использования такого банкомата/платежного киоска.

6. Необходимо набирать ПИН-код таким образом, чтобы люди, находящиеся в непосредственной близости, не смогли его увидеть. При наборе ПИН-кода рекомендуется прикрывать клавиатуру рукой.

7. В случае если банкомат/платежный киоск работает некорректно (например, долгое время находится в режиме ожидания, самопроизвольно перезагружается), следует отказаться от использования такого банкомата/платежного киоска, отменить текущую операцию, нажав на клавиатуре кнопку "Отмена", и дождаться возврата Карты.

8. После получения наличных денежных средств в банкомате следует пересчитать банкноты полистно, убедиться в том, что Карта была возвращена банкоматом, дождаться выдачи чека при его запросе и только после этого отходить от банкомата.

9. Следует сохранять распечатанные банкоматом/платежным киоском чеки для последующей сверки указанных в них сумм с выпиской по Счету.

10. Не следует прислушиваться к советам третьих лиц, а также принимать их помощь при проведении операций с Картой в банкоматах/платежных киосках.

11. Если при проведении операций с Картой в банкомате/платежном киоске банкомат/платежный киоск не возвращает Карту, следует позвонить в банк по телефону, указанному на банкомате/платежном киоске, и объяснить обстоятельства произошедшего, а также следует обратиться в банк — эмитент Карты, которая не была возвращена банкоматом, и далее следовать инструкциям работника банка.

**Требования безопасности при использовании Карты для безналичной оплаты товаров и услуг** 

1. Не следует использовать Карту в организациях торговли и услуг, не вызывающих доверия.

2. Необходимо требовать проведения операций с Картой только в присутствии Держателя.

3. При использовании Карты для оплаты товаров и услуг кассир может потребовать от Держателя Карты предоставить паспорт, подписать чек или ввести ПИН-код. Перед набором ПИН-кода следует убедиться в том, что люди, находящиеся в непосредственной близости, не смогут его увидеть. Перед тем как подписать чек, в обязательном порядке необходимо проверить сумму, указанную на чеке. Перед тем как ввести ПИН-код, в обязательном порядке необходимо проверить сумму, указанную на экране терминала/устройстве для ввода ПИН-кода.

4. В случае если при попытке оплаты Картой имела место "неуспешная" операция, следует сохранить один экземпляр выданного терминалом чека для последующей проверки на отсутствие указанной операции в выписке по Счету.

#### **Требования безопасности при совершении операций с Картой в сети Интернет**

1. Не используйте ПИН-код при заказе товаров и услуг через сеть Интернет, а также по телефону/факсу.

2. Не сообщайте персональные данные или информацию о Карте (Счете) через сеть Интернет, например, ПИН-код, срок действия Карты, персональные данные.

3. С целью предотвращения неправомерных действий по снятию всей суммы денежных средств со Счета рекомендуется для оплаты покупок в сети Интернет использовать отдельную банковскую карту (виртуальную карту) с предельным лимитом, предназначенную только для указанной цели и не позволяющую проводить с ее использованием операции в организациях торговли и услуг.

4. Следует пользоваться интернет-сайтами только известных и проверенных организаций торговли и услуг. Необходимо убедиться, что сайт использует шифрование соединения, а сертификат шифрования является действительным и доверенным.

5. Рекомендуется совершать покупки только с доверенного (своего) компьютера в целях сохранения конфиденциальности персональных данных и(или) информации о Карте (Счете).

6. На доверенном компьютере в обязательном порядке должно быть установлено антивирусное программное обеспечение и регулярно производиться его обновление, а также обновление других используемых программных продуктов (операционной системы и прикладных программ), это может защитить от проникновения вредоносного программного обеспечения.

## <span id="page-5-0"></span>**3. ИДЕНТИФИКАЦИЯ КЛИЕНТА ПРИ ПРОВЕДЕНИИ ОПЕРАЦИИ С ИСПОЛЬЗОВАНИЕМ КАРТЫ ИЛИ ЕЕ РЕКВИЗИТОВ**

При совершении операций с использованием Карт идентификация Клиента осуществляется на основе реквизитов Карты, а также кодов (паролей).

В целях идентификации Клиента при проведении операций с использованием Карты Клиенту предоставляется ПИН-код.

ПИН-код является аналогом собственноручной подписи Клиента. Использование Карты и правильного ПИН-кода является надлежащей и достаточной идентификацией Клиента. Операции, произведенные с использованием Карты и соответствующего ПИНкода, признаются совершенными Клиентом.

Операции по Карте могут совершаться и без введения ПИН-кода с использованием реквизитов Карты.

При совершении операций в сети Интернет в качестве дополнительной проверки помимо номера Карты**,** срока ее действия некоторые торгово-сервисные предприятия требуют сообщить специальный цифровой код, называемый

в Платежной системе Visa Int. — Card Verification Value 2 (СVV2),

в Платежной системе Mastercard Worldwide — Card Verification Code 2 (CVC2),

в Платежной системе Мир – Проверочный Параметр Карты 2 (ППК2),

в Платежной системе UnionPay International - CVN2.

Данные коды расположены на оборотной стороне большинства карт. Наносится на полосе для подписи держателя или на белом поле после номера карты.

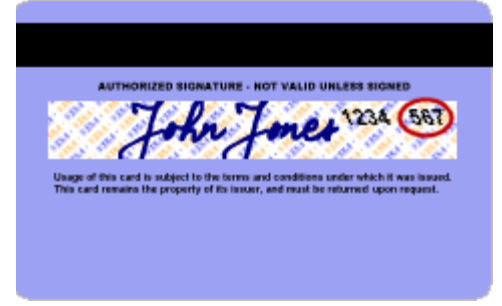

Процедура Дистанционной Идентификации Банком Клиента при обращении в Контактный центр Банка для целей проведения операции с использованием Карты производится по кодовому слову, а также по персональным данным и иной информации, предоставленной ранее Клиентом в Банк.

Кодовое слово - слово, последовательность буквенных символов, которые могут быть использованы для идентификации Клиента.

Кодовое слово указывается Клиентом в Заявлении на выпуск Карты.

#### <span id="page-6-0"></span>**4. УТРАТА И НЕЗАКОННОЕ ИСПОЛЬЗОВАНИЕ КАРТЫ**

Держатель обязан принимать все возможные меры для предотвращения утраты Карты и сохранения секретности ПИН-кода.

Если Держатель обнаружил пропажу Карты и / или у него возникли подозрения, что Карта, ее реквизиты или ПИН-код могли быть утрачены, похищены или не санкционированно использованы, а также в случае утраты телефона, который является физическим носителем NFC карты, либо в случае изъятия Карты в торгово – сервисном предприятии, Держатель обязан незамедлительно осуществить блокировку Карты, подав в Банк устное заявление по телефону **8 /800/ 222 5050**, сообщив идентифицирующую его как Держателя карты информацию.

При обнаружении несанкционированного использования Карты (ее реквизитов и (или) ПИН – кода), в результате которого была совершена операция без согласия Держателя, Держатель наряду с совершением указанных выше действий обязан подать в Банк заявление о несогласии с операцией в соответствии с разделом 8 Условий выпуска и обслуживания банковских карт в ПАО «Банк «Санкт-Петербург», являющихся неотъемлемой частью Правил комплексного банковского обслуживания физических лиц в ПАО «Банк «Санкт-Петербург».

В экстренных случаях при нахождении за границей, если не удается связаться с Банком, Держатели международных карт Visa Platinum, Visa Infinite могут обратиться в Глобальную службу поддержки платежной системы Visa (*Visa Global Customer Assistance Service – Visa GCAS),* держатели международных карт Mastercard Platinum, World Mastercard Black Edition, Mastercard World Elite – в Глобальную службу поддержки платежной системы Mastercard (*Mastercard Global Service – MC GS)* по телефонам, указанным на сайте соответствующей платежной системы:

#### [www.visa.com.ru,](http://www.visa.com.ru/)

#### [www.mastercard.com.ru.](http://www.mastercard.com.ru/)

Целью обращения может быть: сообщение об утрате Карты. Услуги службы экстренной помощи Visa GCAS и MC GS являются платными и оплачиваются в соответствии с Тарифами Банка и тарифами Платежной системы.

С момента поступления информации об утрате/краже/несанкционированном использовании Карты Банк блокирует Карту. До момента блокировки Карты Держатель несет полную ответственность за все случаи использования Карты третьими лицами.

Банк оставляет за собой право передавать полученную информацию в распоряжение российских и/или зарубежных компетентных органов для проведения необходимого расследования. В свою очередь, Держатель должен всемерно способствовать розыску и нахождению утраченной Карты.

При обнаружении Карты, об утрате которой было заявлено ранее, Держатель обязан незамедлительно сообщить об этом в Банк.

Использование Карты, ранее объявленной утраченной, запрещено.

## <span id="page-6-1"></span>**5. ИСПОЛЬЗОВАНИЕ КАРТЫ ДЛЯ ПОЛУЧЕНИЯ НАЛИЧНЫХ И ПРИ РАСЧЕТЕ ЗА ТОВАРЫ И УСЛУГИ**

Держатель карты может предъявить Карту к оплате в любом пункте выдачи наличных, банкомате, торгово-сервисном предприятии, где имеются логотипы Платежной системы, к которой принадлежит Карта.

Держатель может использовать Карту в пределах Расходных лимитов (сумм денежных средств и количества операций, установленных Банком или Держателем основной Карты на определенный период времени). Держатель основной Карты может изменять Расходные лимиты путем подачи соответствующего заявления, в том числе с использованием Интернет-банка.

Платежи с помощью Карты производятся согласно условиям и процедурам, которые действуют в торгово-сервисных предприятиях, принимающих карты к оплате.

При оформлении операции оплаты товаров и услуг или получения наличных Держателю Карты выдается документ (чек), который должен содержать следующие данные:

- Название торговой фирмы или банка (номер оборудования);
- Дата совершения операции;
- Реквизиты Карты:
- Тип операции;
- $\bullet$  Код авторизации/authorization code (присутствует, если сделка авторизуется);
- Сумма операции в валюте платежа;

 Сумма комиссионного вознаграждения (в случае его взимания либо информация об его отсутствии);

Другая дополнительная служебная информация.

При совершении перевода с использованием Карты и получении наличных Держатель обязан подписать документ (чек), удостоверяющий факт оплаты и/или ввести идентифицирующий ПИН-код. Держатель ни при каких обстоятельствах не должен подписывать документ, если в нем не проставлена сумма и дата совершения платежа.

При совершении операции необходимо контролировать, чтобы не оформлялись лишние экземпляры документов (чеков) во избежание мошенничества и проверять данные полученных документов с суммой реально совершенной операции.

Все операции по Карте должны оформляться только в присутствии Держателя. Не допускайте, чтобы при совершении операции Карта пропадала из Вашего поля зрения.

Держателю рекомендуется хранить Документы по операциям с Картами, в т.ч. и с дополнительными Картами, в течение года со дня совершения операции для проверки состояния Счета Карты.

Держатель карты вправе вернуть товары или отказаться от услуг торгово-сервисного предприятия, ранее уже оплаченных по Карте. При этом денежные средства будут возвращены на Счет Карты в безналичном порядке.

При совершении операции Карта Держателя может быть изъята (заблокирована) в следующих случаях:

- Карта находится в Стоп-листе (список карт, запрещенных к использованию);
- Карта изъята по команде Банка;
- При использовании Карты ПИН-код был введен неверно 3 раза подряд;
- Из-за неисправности в работе банкомата;
- Держатель карты забыл Карту в банкомате;
- Внешний вид Карты не соответствует установленному.

Если Карта задержана из-за неисправности банкомата или Карта была забыта в банкомате, следует обращаться в банк, обслуживающий данный банкомат. Телефон банка, как правило, указан на лицевой стороне банкомата.

## <span id="page-7-0"></span>**6. ИСПОЛЬЗОВАНИЕ РЕКВИЗИТОВ КАРТЫ ПРИ РАСЧЕТЕ ЗА ТОВАРЫ И УСЛУГИ ЧЕРЕЗ КАНАЛЫ ДИСТАНЦИОННОГО ОБСЛУЖИВАНИЯ, В СЕТИ ИНТЕРНЕТ, ПО ПОЧТЕ И ТЕЛЕФОНУ**

Держатель может использовать реквизиты Карты для оплаты покупок и услуг через каналы дистанционного обслуживания Банка, а также в сети Интернет.

Переводы с помощью реквизитов Карты производятся согласно условиям и процедурам информационно-платежных систем, в которых осуществляется платеж.

При оплате через систему дистанционного банковского обслуживания Держатель выбирает из списка номер Карты или номер Счета, к которому выпущена Карта, с использованием которой будет осуществлена покупка.

При оплате через сеть Интернет Держатель указывает номер и срок действия Карты, имя (латинскими буквами как указано на Карте) и специальный цифровой код (СVV2 / CVC2 / ППК2/ CVN2), указанный на обратной стороне Карты. При этом Держатель самостоятельно оценивает надежность торгово-сервисного предприятия, для которого он указывает реквизиты Карты.

При совершении платежа Держателю необходимо по возможности распечатать документ, подтверждающий оплату товара/услуги.

При совершении операций с использованием реквизитов Карты в сети Интернет используется технология оплаты 3D Secure<sup>1</sup>, применяемая платежными системами в целях обеспечения карты дополнительной защитой от несанкционированного использования в сети Интернет.

На сайтах, поддерживающих технологию 3D Secure, размещаются соответствующие логотипы Платежных систем: логотип «Mastercard SecureCode» – для карт Платежной системы Mastercard, логотип «Verified by Visa» – для карт Платежной системы Visa, логотип «MirAccept» – для карт Платежной системы Мир.

Для подтверждения операции по Карте Держателю необходимо ввести цифровой интернет-код, который будет направлен в виде Текстового сообщения на номер мобильного телефона Держателя, используемого для входа в Интернет-банк, либо на другой номер мобильного телефона, предоставленный Держателем Банку, в случае если Интернет-банк не подключен.

Держатель Карты несет полную ответственность за любую операцию, совершенную с использованием интернет-кода. Интернет-код является уникальным идентификатором Держателя и не подлежит передаче третьим лицам.

Услуга направления интернет-кода Держателю подключается автоматически при выпуске карты с 10.07.2017. В случае если указанная услуга к карте не подключена (при проведении операции не приходит Текстовое сообщение с интернет-кодом), ее возможно подключить следующим образом:

- в Интернет-банке, в порядке, предусмотренном Руководством пользователя по работе в Интернет-банке;
- путем подачи соответствующего заявления в подразделении Банка;
- путем обращения в Контактный центр Банка по телефону 8 /800/ 222 5050.

В Интернет-банке все Держатели карт могут изменить номер мобильного телефона, на который Банком направляется интернет-код.

Держатель Карты может указать несколько номеров телефонов для получения интернет-кода. В этом случае, при совершении операции в сети Интернет необходимо выбрать номер телефона, на который Банку необходимо направить интернет-код. Выбрать номер телефона можно перед получением интернет-кода на специальной странице при проведении операции.

## **Использование интернет-кода при оплате товаров и услуг в сети Интернет**

 $\overline{a}$ 

При проведении оплаты товаров и услуг в сети Интернет для подтверждения операции на специальной странице с логотипом Банка Держателю карты необходимо ввести интернет-код, полученный от Банка на мобильный телефон в виде Текстового сообщения.

 $^1$  Операции в сети Интернет для карт ПС UnionPay International закрыты до момента технической реализации функции использования технологии оплаты 3D Secure.

Перед вводом интернет-кода необходимо внимательно сверить данные по операции, указанные в Текстовом сообщении с данными выполняемой Клиентом операции. В случае, если данные отличаются, необходимо отказаться от ввода интернеткода и совершения операции.

В случае неверно указанного интернет-кода, можно запросить его еще раз на странице, где происходит оплата товаров или услуг.

#### **Порядок действий в случае неполучения Текстового сообщения с интернет-кодом**

Держатель карты может проверить подключение услуги самостоятельно. Для этого

необходимо зайти в Интернет-банк в разделе «Карты» выбрать «Настройки» расположенные рядом с картой, убедиться в том, что опция «Оплата в интернете» включена, проверить корректность подключенного номера мобильного телефона.

Если номер телефона указан корректно, необходимо убедиться, что:

- номер мобильного телефона не заблокирован;

- мобильный телефон включен и имеет доступ для приема Текстового сообщений;

- мобильный телефон находится в зоне действия сети;

- мобильный телефон и/или sim-карта имеют достаточно свободного места для приема Текстовых сообщений;

Если после указанных действий интернет-код не пришел на номер мобильного телефона, необходимо обратиться в круглосуточный Контактный центр Банка по телефону 8 /800/ 222 5050

## **Порядок действий в случае изменения номера мобильного телефона для получения интернет-кода**

Держателю Карты необходимо обратиться в Банк и сообщить об изменении контактных данных, если вход в Интернет-банк не возможен, либо изменить номер мобильного телефона для получения интернет-кода в Интернет-банке в разделе «Карты», выбрав в меню «Настройки» - «Оплата в Интернете», если вход в Интернет-банк возможен. **Совершение операции по Карте в сети Интернет без подтверждения интернет-кодом**

Совершение операций по Карте в сети Интернет без подтверждения операции интернет-кодом возможно только на сайтах, не поддерживающих технологию оплаты 3D Secure.

В целях безопасности при совершении операции с использованием реквизитов Карты Банк рекомендует использовать сайты, поддерживающие технологию оплаты 3D Secure.

#### <span id="page-9-0"></span>**7. ТЕХНОЛОГИЯ БЕСКОНТАКТНЫХ ПЛАТЕЖЕЙ**

Технология бесконтактных платежей позволяет мгновенно совершать оплату товаров/услуг в торгово-сервисных предприятиях, поддерживающих технологии

бесконтактных платежей Visa PayWave/ *Mastercard PayPass/ QuickPass* .

7.1. Для проведения операций по Карте, поддерживающей технологию бесконтактных платежей, достаточно поднести ее к специальному бесконтактному считывающему устройству на кассе или терминале, где есть логотип *Visa* 

# *PayWave/Mastercard PayPass/ QuickPass* .

Процедура платежа лишена каких-либо сложностей и требует от Держателя карты лишь немного внимания:

- проверить сумму платежа на дисплее терминала;
- затем поднести Карту к полю терминала

 сразу после совершения операции (может сопровождаться звуковым сигналом терминала) считыватель отключается, что исключает вероятность ошибочного дублирования операции.

7.2. Для проведения операций по NFC Карте, выпущенной в приложении «Кошелек», скаченном с Google Play (Play Маркет):

- зайти в приложение «Кошелек», включить режим оплаты карты;
- проверить сумму платежа на дисплее терминала;
- ввести мобильный пин, заданный при активации NFC карты;
- **в** течение одной минуты поднести NFC Карту к полю терминала  $\binom{y}{k}$
- сразу после совершения операции (может сопровождаться звуковым сигналом терминала) считыватель отключается, что исключает вероятность ошибочного дублирования операции.

7.3. Для проведения операций по NFC Карте, выпущенной в предустановленной версии приложения «Кошелек»:

- зайти в приложение «Кошелек» (если не установлена «оплата по умолчанию» для NFC карты);
- проверить сумму платежа на дисплее терминала;
- поднести NFC Карту к полю терминала ( )))
- сразу после совершения операции (может сопровождаться звуковым сигналом терминала) считыватель отключается, что исключает вероятность ошибочного дублирования операции.

Бесконтактные платежи можно совершать без ввода ПИН-кода или подписания чека, если сумма платежа меньше установленного фиксированного значения, которое в торговых сетях России составляет 1 000 рублей. В тех же случаях, когда стоимость покупки превышает установленный порог, потребуется подписание чека, ввод ПИН-кода. Оплата покупок с использованием NFC карт, выпущенных в приложении «Кошелек», скаченном из Google Play (Play Маркет) не требует ввода ПИН-кода независимо от суммы операции.

При оплате покупок за пределами России рекомендуется уточнять сумму вышеуказанного лимита у сотрудников торгово-сервисного предприятия, где осуществляется оплата.

Держатель карты не выпускает ее из рук во время совершения операции, что повышает уровень безопасности использования карты.

#### <span id="page-10-0"></span>**8. КАРТЫ VISA VIRTUAL**

 $\overline{a}$ 

#### **Особенности VISA VIRTUAL:**

- заказать Карту можно только в Интернет-банке или Мобильном приложении;
- Карта заказывается к ранее открытому Счету<sup>2</sup>;
- Карта выпускается в электронном виде без физического носителя, может быть использована для оплаты в сети Интернет**;**

 Карту можно зарегистрировать в Платежных платформах Apple pay, Google Pay и Samsung Pay, что позволит использовать ее для оплаты покупок в ТСП или для снятия наличных в [Банкомата](file:///C:/wiki/ÐÐ°Ð½ÐºÐ¾Ð¼Ð°Ñ)х с функцией бесконтактного чтения Карт.

Карта выпускается с именем и фамилией Держателя;

 Карту можно выпустить только владельцу Счета, Дополнительные карты не выпускаются;

В день владельцу Счета может быть выпущено не более одной Карты;

<sup>&</sup>lt;sup>2</sup> Виртуальная карта не может быть выпущена к Счету, к которому выпущена Карта ПС Мир, либо к Счету, который предназначен для бюджетных зачислений.

 срок действия Карты – 1 / 3 / 6 месяцев (устанавливается при выпуске карты по выбору Клиента;

 при выпуске Карты выводится изображение с присвоенными номером Карты и CVV2 кодом, Код СVV2 в системе не сохраняется, Держатель должен распечатать или сохранить изображение, после заказа Карты Клиенту направляется SMS/Push-уведомление с подтверждением заказа Карты, содержащее СVV2 код, имя Держателя и срок действия Карты;

 в Интернет-банке и Мобильном приложении для просмотра будет доступен номер Карты и срок действия Карты;

 после выпуска Карты в Интернет-банке или Мобильном приложении возможно запросить генерацию ПИН-кода, в ответ на запрос Держателю направляется SMSуведомление с ПИН-кодом Карты; в случае необходимости, в Интернет-банке или Мобильном приложении возможно повторно запросить ПИН-код, в ответ на запрос Держателю направляется SMS-уведомление с новым ПИН-кодом Карты;

- перепривязка Карты к другому Счету, перевыпуск Карты не осуществляются;
- Картой можно пользоваться сразу после ее выпуска.

#### **Для оформления Карты необходимо:**

- 1. авторизоваться в Интернет-банке или Мобильном приложении, выбрать пункт меню «Открыть новый продукт», выбрать тип карты "виртуальная";
- 2. необходимо выбрать Счет, к которому будет выпущена Карта;
- 3. заполнить поле «Имя на карте» (латинскими буквами как в загранпаспорте);
- 4. выбрать период действия Карты;
- 5. для подтверждения операции по созданию виртуальной карты необходимо ввести Код, направленный Банком на номер мобильного телефона/мобильное устройство;
- 6. после подтверждения заказа Карты на экране появится информация об успешном выпуске Карты, а также код безопасности CVV2 для покупок в сети Интернет, на данном экране можно сразу сформировать ПИН-код, нажав кнопку «Получить ПИНкод». ПИН-код можно также сформировать позже, из основного меню для данной Карты.

#### <span id="page-11-0"></span>**9. КАРТА С ИНДИВИДУАЛЬНЫМ ДИЗАЙНОМ**

Выпуск Карты с индивидуальным дизайном возможен для карт типа Mastercard Standard, а также Mastercard Unembossed и Мир Классическая - в рамках зарплатного проекта. Клиент может создать эксклюзивный дизайн Карты по своему вкусу через интерактивную систему на сайте Банка из любого удобного для вас места, где есть компьютер и доступ к Интернету.

Дизайн лицевой стороны Клиент может разработать самостоятельно, выбрав изображение из галереи на сайте либо разместив любимую фотографию близкого человека, своего ребенка, понравившийся пейзаж или что-то другое.

Перед созданием дизайна карты необходимо ознакомиться с [Требованиями к](http://www.bspb.ru/6760/)  [изображению на Картах с индивидуальным дизайном](http://www.bspb.ru/6760/) на сайте Банка.

Изображение не должно содержать:

- политические лозунги и символы;
- олимпийскую символику;
- рекламные материалы;
- логотипы организаций или торговые марки;
- изображения деятелей политики, культуры, искусства, спорта и т.п.;
- адреса, телефонные номера, адреса электронной почты;
- изображения социально неприемлемых групп (фашизм, терроризм и т.п.);
- провокационные или сексуальные (порнографические) материалы;
- изображения, пропагандирующие культ насилия и жестокости;
- материалы, содержащие оскорбления религиозных или культурных ценностей;
- изображения, снижающие безопасность Карты.

#### **Требования Банка к загружаемому изображению:**

Для лицевой стороны Карты:

- формат файла jpeg;
- минимальное разрешение файла 720\*640 пикселей;
- максимальный размер 4 Мб;
- цветное изображение, цветовая модель RGB.

В случае несоблюдения настоящих Требований, Банк имеет право отказать в изготовлении Карты с индивидуальным дизайном.

Для заказа Карты с [индивидуальным дизайном](http://www.bspb.ru/cardorder/) необходимо заполнить форму заказа карты на сайте Банка.

Если изображение не приемлемое, Контактный центр Банка на адрес электронной почты, указанный в форме заказа карты на сайте Банка, направляет Клиенту сообщение о невозможности использования изображения. В случае невозможности отправки уведомления по какой-либо причине на адрес электронной почты, работник Контактного центра Банка предупреждает Клиента об этом по телефону, указанному при оформлении заказа.

В случае если содержание изображений не будет противоречить [требованиям](http://www.bspb.ru/6760) Банка к изображению на Карте с индивидуальным дизайном (если Клиент не получил информацию об отказе), через 3 дня, но не позднее 30 календарных дней со дня заказа дизайна, Клиенту нужно будет обратиться для заказа карты:

- в подразделение Банка по месту ведения Счета, если в Банке имеется Счет Клиента;
- в любое удобное для Вас [подразделение](http://www.bspb.ru/22/) Банка, если в Банке еще нет счета Клиента;
- через Интернет-банк

## **Для заказа Карты через [Интернет](http://www.bspb.ru/173/)-банк, необходимо выполнить следующие действия:**

1. авторизуйтесь в Интернет-банке, перейдите на вкладку «Карты», нажмите кнопку «Заказать карту», заполнить форму на заказ Карты;

2. выберите Платежную систему Карты с индивидуальным дизайном;

- 3. создайте дизайн Карты;
- 4. заполните поле «код дизайна»;

5. заполните поле «Имя на карте» (латинскими буквами так же как в загранпаспорте).

Также в Интернет-банке есть возможность выпустить дополнительную Карту на имя третьего лица к счету, для этого необходимо заполнить данные другого Клиента:

полное имя;

серия, номер паспорта.

6. выберите подразделение выдачи Карты из списка. Дата получения Карты проставляется автоматически;

7. нажмите кнопку "Отправить заявку".

#### <span id="page-12-0"></span>**10. NFC КАРТА**

NFС – технология (Near Field Communication, «коммуникации ближнего поля») позволяет совершать операции с использованием карты, физическим носителем которой является телефон.

Срок действия NFС карты — 3 года.

Размер комиссии за выпуск и годовое обслуживание NFС карты указан в Тарифах.

Банк при обслуживании NFC карт не несет ответственности за сбои и отказы в работе оборудования связи (телефона) и/или сетей связи, а также за ошибки и недостатки в работе программного обеспечения, установленного на оборудовании связи.

## **Как и где платить**

Для оплаты покупки в Торгово-сервисном предприятии Клиенту необходимо поднести телефон, в котором установлена NFC карта, к специальному терминалу, где есть

логотип *Visa PayWave/Mastercard PayPass* и осуществить оплату в соответствии с порядком проведения бесконтактных платежей, установленным разделом 7 настоящего Руководства пользователя. Денежные средства будут списаны со счета, к которому выпущена NFC карта. Также с использованием реквизитов NFC карты можно оплачивать товары и услуги в интернет-магазинах.

#### **Особенности NFС карты**

- Перепривязка NFC карты к другому Счету, перевыпуск NFC карты не осуществляются.
- Физическим носителем NFC карт является телефон.
- ПИН-код для NFC карт, выпущенных в предустановленной версии приложения «Кошелек», направляется SMS-сообщением на номер телефона, указанный при регистрации «Кошелька», не позднее чем через 30 минут после успешного завершения выпуска. **Не рекомендуется хранить ПИН-код в мобильном телефоне.**
- для NFC Карт, выпущенных в приложении «Кошелек», скаченном в Google Play (Play Маркет), Клиентом самостоятельно создается мобильный ПИН-код
- Лимит одной операции по карте (максимальная сумма единовременной оплаты/перевода с использованием NFC карты/реквизитов NFC карты) не может превышать 15 000 рублей либо эквивалента данной суммы в иностранной валюте по курсу ЦБ РФ на день совершения операции.
- Реквизиты NFС карты можно получить в приложении «Кошелек» или в Интернетбанке.

## **Дополнительные возможности NFС карты В приложении «Кошелек»:**

- Проверка баланса NFС карты, в разделе «Баланс» мобильного приложения «Кошелек»;
- Получение реквизитов NFС карты, для возможности совершения покупок в интернете или пополнения счета с использованием реквизитов NFC карты, в разделе «Реквизиты» мобильного приложения «Кошелек» после ввода кодового слова;
- Получение выписки по последним двенадцати операциям, совершенным с использованием NFC карты в разделе «О продукте», подраздел «Выписка по счету»;
- Пополнение NFC карты с другой платежной карты в разделе «Пополнить», подраздел «Картой»;
- Блокировка NFC карты в разделе «О продукте» подраздел «Заблокировать карту» после ввода кодового слова. **В Интернет-Банке:**
- Отсутствие возможности изменения расходных лимитов по Карте.

## <span id="page-13-0"></span>**11. ЕДИНАЯ КАРТА ПЕТЕРБУРЖЦА**

#### **Особенности Единой карты петербуржца:**

 заказать Единую карту петербуржца может только гражданин Российской Федерации и только в Подразделении Банка;

Единую карту петербуржца можно выпустить только владельцу Счета;

 может быть только одна действующая Единая карта петербуржца, независимо от эмитента карты;

 выпуск и плановый перевыпуск Единой карты петербуржца осуществляется бесплатно.

**Особенности требований к документам, предоставляемым для выпуска Единой карты петербуржца:**

 В качестве документа, удостоверяющего личность, может предоставляться один из следующих документов:

-паспорт гражданина Российской Федерации;

-удостоверение личности военнослужащего Российской Федерации;

-военный билет;

Обязательно предоставляются следующие документы:

-Страховое свидетельство обязательного пенсионного страхования.

**Дополнительные возможности Единой карты петербуржца**

**Идентификационное приложение** – электронное приложение, идентифицирующее Держателя Единой карты петербуржца.

**Транспортное приложение** – электронное приложение, обеспечивающее запись, хранение и контроль использования проездных документов на проезд в транспорте общего пользования;

**Платежное приложение** – электронное приложение, обеспечивающее осуществление расчетов и иных операций с денежными средствами по Счету Держателя Единой карты петербуржца;

**Иные приложения** - электронные приложения, размещаемые в свободной области памяти микропроцессора Единой карты петербуржца.

**Электронная подпись (ЭП**) – электронное приложение, позволяющее использовать Единую карту петербуржца в качестве носителя усиленной квалифицированной электронной подписи.

Порядок предоставления Услуги выдачи ключа квалифицированной электронной подписи в качестве носителя которой используется Единая карта петербуржца описан в разделе 16 настоящего Руководства пользователя.

Услуга выдачи ключа квалифицированной электронной подписи в качестве носителя которой используется Единая карта петербуржца для граждан, сведения о которых содержатся в регистре медицинских работников Санкт-Петербурга, осуществляется **бесплатно**.

На оборотной стороне Единой карты петербуржца размещается **фотография** Держателя Единой карты петербуржца. Фотографирование осуществляется работником Банка при подаче Заявления гражданина Российской Федерации о выпуске электронной карты «Единая карта петербуржца».

Единая карта петербуржца обеспечивает, в том числе, возможность получения Держателем мер социальной поддержки, дополнительных мер социальной поддержки и социальной помощи.

Единая карта петербуржца позволяет получать скидки и бонусы при покупке товаров и услуг в Санкт-Петербурге и Ленинградской области. Для получения скидки необходимо предъявить Единую карту петербуржца при оплате. Правила предоставления скидок и бонусов приведены на сайтах партнеров программы. С полным списком организацийпартнеров проекта можно ознакомиться на Интернет-портале «Единая карта петербуржца» (ekp.spb.ru).

Держателям Единой карты петербуржца также доступна Программа лояльности платежной системы Мир. Для подключения к Программе лояльности платежной системы Мир зарегистрируйтесь на портале privetmir.ru

#### <span id="page-15-0"></span>**12. УСЛУГИ ПО КАРТАМ**

Плата за пользование услугами взимается в соответствии с Тарифами Банка. Тарифы размещены на сайте Банка [https://www.bspb.ru/](http://www.bspb.ru/). Также с Тарифами можно ознакомиться в любом подразделении Банка.

Для доступа к услуге «Информирование по карте Push/SMS» / «Информирование по карте E-mail» и Банк-инфо с использованием Текстовых сообщений Клиент должен самостоятельно обеспечить поддержку функций приема Текстовых сообщений на своем мобильном устройстве, поддержку таких функций у оператора мобильной связи, а также наличие доступа к сети Интернет.

## <span id="page-15-1"></span>**12.1. Информирование по операциям с использованием Карты/по Счету, к которому привязана Карта, осуществляется при предоставлении следующих услуг (далее Услуга):**

- Информирование по карте Push/SMS;

- Информирование по карте E-mail.

Подключение Услуги Информирование по карте Push/SMS осуществляется на номер мобильного телефона либо путем установки на мобильное устройство Мобильного приложения. Пользователю Мобильного приложения информирование будет осуществляться путем направления Push-уведомлений. Если Push-уведомление не будет доставлено получателю, то Банк продублирует информацию путем направления SMSсообщения.

Подключение Услуги Информирование по карте E-mail осуществляется на адрес электронной почты, предоставленной Клиентом в Банк.

Услуга Информирование по карте Push/SMS либо Информирование по карте E-mail предоставляет удобный инструмент контроля за операциями, которые производятся с основными и дополнительными картами, выпущенными к Счету. В случае перевыпуска карты услуга «Информирование по карте Push/SMS» / «Информирование по карте E-mail» будет доступна при использовании новой Карты.

Подключение Услуги обеспечивает получение отчетов на мобильный телефон (в т.ч. на мобильное устройство через мобильное приложение) или адрес электронной почты о следующих операциях с Картой/по Счету, к которому выпущена Карта:

 одобренные и отклоненные операции, совершенные с использованием Карты, прошедшие авторизацию в процессинговом центре Банка;

- зачисление денежных средств на Счет, к которому открыта Карта;
- приближение срока окончания действия Карты.

Подключение Услуги на номер мобильного телефона обеспечивает возможность направления запросов в Банк:

- для получения информации о доступном остатке денежных средств на Счете, к которому выпущена Карта, отправьте SMS-сообщение вида: «bal xxxx» (где xxxx последние 4 цифры номера карты) на сервисный номер: +7 /921/ 329 5050. *Внимание: в тексте сообщения между «bal» и «хххх» необходимо ставить пробел.* За каждый запрос баланса взимается комиссия в соответствии с Тарифами Банка.
- для блокировки Карты отправьте SMS-сообщение с текстом «Blok 1234» (где 1234 последние 4 цифры номера Карты) на сервисный номер +7 /921/ 329 5050. *Внимание: в тексте сообщения между «Blok» и «1234» необходимо ставить пробел.* Услуга бесплатная.

Подключение Услуги возможно:

- через [Интернет](http://www.bspb.ru/173/)-банк;
- в банкоматах Банка;
- в Подразделении Банка.
- при обращении в Контактный центр Банка по телефону 8 /800/ 222 5050.
- путем направления Клиентом ответного сообщение на сервисный номер Банка.

## **Подключение Услуги через Интернет-банк:**

- авторизуйтесь в Интернет-банке;
- перейдите на вкладку «Карты»;
- выберете Карту, на которую будет подключена Услуга;
- выберете «SMS уведомления» / «E-mail уведомления»;
- введите номер мобильного телефона/адрес электронной почты, на который будет подключена Услуга;
- нажимая кнопку "Подключить", Вы соглашаетесь [с правилами, условиями и](http://www.bspb.ru/282/)  [тарифами](http://www.bspb.ru/282/) Услуги.

## **Подключение Услуги через банкомат Банка:**

 вставьте Карту в банкомат Банка, выбрать тип операции «Услуги» - «Подключение SMS-сервиса»;

- подтвердите ознакомление [с правилами, условиями и тарифами](http://www.bspb.ru/282/) Услуги, выбрав пункт меню «Продолжить»;
- введите номер мобильного телефона/адрес электронной почты, на который будет подключена Услуга;
- подтвердите ввод, нажав пункт «Продолжить»;
- введите ПИН-код Услуга подключена, заберите чек с подтверждением проведения операции.

## **Подключение Услуги в подразделении Банка:**

- Подключить Услугу можно в любом подразделении Банка, для этого необходимо:
- обратиться в любое Подразделение Банка с документом, удостоверяющим личность и Картой, на которую будет подключена Услуга;
- в Заявлении на подключение услуги нужно указать номер мобильного телефона/адрес электронной почты, на который будет подключена Услуга;
- подписать Заявление, согласившись [с правилами, условиями и тарифами](http://www.bspb.ru/282/) Услуги.

## **Подключение Услуги при обращении в Контактный центр Банка:**

Подключить Услугу можно при обращении в Контактный центр Банка, для этого необходимо:

- обратиться в Контактный центр Банка по телефону 8 /800/ 222 5050 с номера телефона, указанного в качестве контактного при личном обращении в Банк, и на который будет подключена Услуга;
- предоставить информацию для сверки идентификационных данных;
- выразить свое согласие на подключение Услуги, согласившись [с правилами,](http://www.bspb.ru/282/)  [условиями и тарифами](http://www.bspb.ru/282/) Услуги.

## **Подключение Услуги путем направления Клиентом ответного сообщение на сервисный номер Банка:**

В случае получения клиентом от Банка SMS-сообщения с предложением подключить Услугу, в котором содержится информация о стоимости услуги и о том, как можно ознакомиться с условиями ее предоставления до момента подключения Услуги, Клиент вправе подключить Услугу путем направления ответного сообщения на входящее SMSсообщение Банка.

Для подключения Услуги необходимо после получения от Банка сообщения с предложением о подключении Услуги Клиенту необходимо:

ознакомиться с условиями оказания Услуги и тарифами;

 направить последние 4 (четыре) цифры номера Карты, к которой будет подключена услуга, в ответном сообщении на номер 7000. При направлении такого сообщения Клиент подтверждает свое согласие на подключение Услуги, а также подтверждает ознакомление с условиями ее оказания и тарифами за Услугу.

По итогам обработки направленного Клиентом запроса о подключении Услуги, Банком будет направлено ответное сообщение:

- об успешном подключении услуги;
- об отложенной активации Услуги после поступления средств на счет для оплаты комиссии за предоставление Услуги;
- о невозможности подключения Услуги.

При подключении Услуги указанным выше способом, Услуга будет предоставляться на номер мобильного телефона, на который Банк направил предложение о подключении услуги. Услуга будет считаться подключенной после получения ответного сообщения об ее успешном подключении.

Текстовые сообщения могут быть не доставлены или доставлены несвоевременно по причине отключения мобильного телефона, нахождения телефона вне зоны действия сети, не совершения Клиентом действий, предусмотренных Руководством пользователя и необходимых для получения Текстовых сообщений, а также технических проблем, возникших у оператора мобильной связи, а при доставке сообщений по электронной почте из-за проблем, возникших у провайдера услуг электронной почты и провайдера услуг доступа в сеть Интернет. По независящим от Банка причинам, в случае смены Клиентом оператора без смены номера, возможен перерыв предоставления услуги «Информирование по карте Push/SMS» / «Информирование по карте E-mail» сроком до 3 (Трех) суток, связанный с ограничениями операторов.

Банк не несет ответственность за сохранность конфиденциальной информации, передаваемой по незащищенным каналам связи (электронная почта, мобильная связь).

## **Отключение Услуги:**

Отключить Услугу можно в любом подразделении Банка. Для этого необходимо обратиться в Банк с документом, удостоверяющим личность, Картой, по которой необходимо отключить Услугу. Подписать Заявление на отключение Услуги.

Отключить Услугу можно в Интернет-банке. Для этого необходимо авторизоваться в Интернет-банке, выбрать Карту, по которой необходимо отключить Услугу, выбрать «SMS уведомления» / «E-mail уведомления». При этом Вы увидите все подключенные Услуги по данной Карте. Выбрать Услугу, которую необходимо отключить, нажать кнопку «Отключить».

## **12.2. РАСХОДНЫЕ ЛИМИТЫ**

<span id="page-17-0"></span>Вы можете установить расходные лимиты на различные типы операций по Счету и Картам, выпущенных Счету.

Типы лимитов:

- выдача наличных;
- оплата покупок;
- общий лимит операций по Карте.

По счетам в иностранной валюте лимиты устанавливаются в рублях, и при контроле лимита при совершении операций используется конвертация по курсу Банка.

Можно установить/изменить расходный лимит в подразделении Банка либо в Интернет-банке.

Для установки/изменения расходного лимита по Карте можно обратиться в любое подразделение Банка с Картой, по которой необходимо установить/изменить расходный лимит и документом, удостоверяющим личность. В заявлении на дополнительные услуги по основной/дополнительной Карте необходимо выбрать вид, значение расходного лимита, а также период.

Установить расходный лимит по Карте, можно в Интернет-банке. Необходимо перейти на вкладку «Карты», выбрать Карту, по которой будет установлен/изменен расходный лимит, нажать пункт «Действия», перейти в раздел «Лимиты», далее необходимо выбрать вид, значение расходного лимита, а также тип периода.

Расходный лимит по Карте не может превышать, установленную в соответствии с Тарифами, максимальную сумму перевода с Карты на Карту.

Банк устанавливает ограничения при оказании услуги «Перевод с карты на карту» на оборудовании сторонних банков по максимальной сумме перевода по одной Карте, по максимальному количеству переводов по одной Карте и по максимальному размеру совокупности всех сумм переводов по одной Карте. Ограничения устанавливаются Тарифами.

#### **12.3. ЦАТО (ЦЕНТР АВТОМАТИЧЕСКОГО ТЕЛЕФОННОГО ОБСЛУЖИВАНИЯ)**

<span id="page-18-0"></span>Держатели Карт Банка имеют доступ к ЦАТО, который предоставляет следующие информационные услуги:

- запрос баланса по карте;
- смена секретного кода доступа к услугам ЦАТО;
- блокировка карты;
- ознакомление с услугами ЦАТО.

Услуги ЦАТО предоставляются держателям карт по телефону: +7 /812/ 329 5053. Услуги ЦАТО оплачиваются Клиентом в соответствии с Тарифами.

Как воспользоваться услугами ЦАТО:

 для получения доступа ЦАТО необходим телефон с функцией ввода номера в тональном режиме;

 выберите пункт голосового меню «Для обратившихся впервые», нажмите клавишу «2», далее следуйте указаниям автоинформатора;

 если вы забыли код, выбранный вами при регистрации, обратитесь в круглосуточный Контактный центр Банка по телефону 8 /800/ 222 5050, затем позвоните по телефону ЦАТО и повторно пройдите процедуру подключения.

#### **12.4. СМЕНА ПИН-КОДА**

<span id="page-18-1"></span>В банкоматах Банка может быть произведено изменение ПИН-кода Карты. Не рекомендуется использовать в качестве ПИН-кода следующие комбинации цифр:

- дата и год рождения держателя и близких родственников (например, 1974);
- 4 одинаковые цифры (например, 5555);
- 4 цифры по порядку (например, 1234).

Для смены ПИН-кода необходимо:

 вставить Карту в банкомат Банка, выбрать тип операции «Настройка карты» - «Смена PIN-кода»;

 необходимо подтвердить ознакомление со стоимостью услуги смены ПИН-кода, выбрав пункт меню «Продолжить»;

- далее ввести «старый» ПИН-код;
- ввести «новый» ПИН-код;
- повторить ввод «нового» ПИН-кода;
- выдается подтверждение на экран «ПИН-код успешно сменен».

#### <span id="page-19-0"></span>**13. ИНФОРМИРОВАНИЕ О СОВЕРШЕНИИ ОПЕРАЦИЙ С ИСПОЛЬЗОВАНИЕМ КАРТ**

Банк информирует Клиента о совершенных операциях с использованием карт в соответствии с разделом 6 Общих условий Правил комплексного банковского обслуживания физических лиц в ПАО «Банк «Санкт-Петербург».

## <span id="page-19-1"></span>**14. ИСПОЛЬЗОВАНИЕ WEB-СЕРВИСА MASTERPASS ДЛЯ ОПЛАТЫ В ИНТЕРНЕТ – МАГАЗИНАХ**

MasterPass - это web-сервис компании Mastercard International Incorporated для передачи клиентом, пользователем Интернет-банка информации о реквизитах карты клиента для оплаты товаров, работ, услуг в интернет-магазинах, которые отображают логотип web-сервиса компании Mastercard International на своем сайте.

Порядок подключения Интернет-Банка к web-сервису MasterPass, а также порядок совершения операций оплаты по Карте с использованием сервиса MasterPass изложен в Руководстве пользователя по работе в Интернет-банке.

## <span id="page-19-2"></span>**15. УЧАСТИЕ В ПРОГРАММЕ LOUNGEKEY**

15.1. Участниками программы LoungeKey являются Держатели Карт Mastercard World Travel Premium, World Mastercard Black Edition, Mastercard World Elite ART Travel<sup>3</sup>.

15.2. Условия программы и требования к Держателю Карты при участии в программе устанавливаются LOUNGEKEY LIMITED («LKL»).

15.3. Основные условия программы LoungeKey:

15.3.1.Держателю Карты гарантировано право доступа к залам повышенной комфортности по программе LoungeKey только после предъявления действующей платежной карты Mastercard, дающей право на участие в программе, а также действительного посадочного талона и документа, который должным образом идентифицирует личность, при этом Держатель Карты обязан сообщить работнику зала о том, что он является участником программы LoungeKey. При отсутствии данных документов в доступе к залу повышенной комфортности будет отказано.

15.3.2.При посещении Держателем Карты зала повышенной комфортности осуществляется проверка действительности Карты путем выполнения авторизационного запроса с резервированием средств на Карте Держателя на номинальную сумму (не более 27,00 Долларов США) на срок не более 15 календарных дней (далее – Предварительная авторизация). Если Предварительная авторизация по Карте Держателя была подтверждена Банком, Держателю Карты предоставляется доступ в зал. Держателям Карт будет отказано в доступе в зал повышенной комфортности аэропорта в том случае, если Предварительная авторизация будет отклонена в том числе в результате любого технического сбоя.

15.3.3.Доступ к залам повышенной комфортности, включенным в LoungeKey, и членство Держателя Карты в программе возможно при соблюдении Условий использования, доступных на сайте [www.loungekey.com/bspbmctravel](http://www.loungekey.com/bspbmctravel) (для карт Mastercard World Travel Premium, [www.loungekey.com/bspbprivate](http://www.loungekey.com/bspbprivate) (для Mastercard World Elite ART Travel) и [www.loungekey.com/bspbpremium](http://www.loungekey.com/bspbpremium) (для карт World Mastercard Black Edition), с которыми Держатель Карты обязан ознакомиться перед посещением любого зала повышенной комфортности. Данные Условия использования LoungeKey могут быть изменены без уведомления.

15.3.4.Держатели карты Mastercard World Travel Premium, World Mastercard Black

**.** 

 $3$  С момента начала эмиссии Карты Банком.

Edition, Mastercard World Elite ART Travel могут получить информацию о программе LoungeKey, включая перечень доступных залов повышенной комфортности, и более детальную информацию о данных залах, включая расположение, режим работы, доступные удобства и особые условия использования каждого зала повышенной комфортности из следующих источников:

– в личном кабинете Держателя Карты на сайте [www.loungekey.com/bspbmctravel](http://www.loungekey.com/bspbmctravel) (для карт Mastercard World Travel Premium), [www.loungekey.com/bspbprivate](http://www.loungekey.com/bspbprivate) (для Mastercard World Elite ART Travel) и [www.loungekey.com/bspbpremium](http://www.loungekey.com/bspbpremium) (для карт World Mastercard Black Edition) (чтобы получить доступ к личному кабинету необходимо создать учетную запись (профиль) на сайте);

– в мобильном приложении LoungeKey в Apple Store и GooglePlay (чтобы получить доступ к информации в приложении LoungeKey необходимо создать учетную запись (профиль) и пароль в личном кабинете на сайте [www.loungekey.com/bspbmctravel](http://www.loungekey.com/bspbmctravel) (для карт Mastercard World Travel Premium), [www.loungekey.com/bspbprivate](http://www.loungekey.com/bspbprivate) (для Mastercard World Elite ART Travel) и [www.loungekey.com/bspbpremium](http://www.loungekey.com/bspbpremium) (для карт World Mastercard Black Edition).

– в контактных центрах сервисного обслуживания LoungeKey. Контактная информация центров сервисного обслуживания размещена в личном кабинете Держателя Карты на сайте [www.loungekey.com/bspbmctravel](http://www.loungekey.com/bspbmctravel) (для карт Mastercard World Travel Premium), [www.loungekey.com/bspbprivate](http://www.loungekey.com/bspbprivate) (для Mastercard World Elite ART Travel) и [www.loungekey.com/bspbpremium](http://www.loungekey.com/bspbpremium) (для карт World Mastercard Black Edition).

15.3.5.Держатели Карты несут ответственность за проверку правильности деталей их прохода в момент прохода в зал повышенной комфортности и за точность отображения данной информации в талоне о посещении зала повышенной комфортности.

15.3.6.Держатель Карты не может обращаться напрямую к оператору какого-либо зала повышенной комфортности аэропорта, включенного в Программу LoungeKey, по какимлибо вопросам, связанным с Программой LoungeKey. Все запросы, жалобы, споры, просьбы о помощи и др. принимаются исключительно персоналом отдела Loyalty Solutions Mastercard и/или персоналом LoungeKey, и данный персонал несет ответственность за решение проблемы и предоставление ответа на запрос в течение десяти рабочих дней с момента получения уведомления, содержащего полную, детальную информацию о событии, в письменной форме. Все жалобы, запросы или споры должны отправляться электронной почтой в LKL (по адресу: operations@loungekey.com) и в Masterсard.

15.4. В случае, если у Клиента имеются вопросы по программе LoungeKey, он может путем обращения в подразделение Банка или через Интернет-банк, подать письменное заявление в произвольной форме. Банк обеспечивает рассмотрение Заявления Клиента организацией – владельцем программы LoungeKey. Информация о результатах рассмотрения обращения Клиента доводится до сведения Клиента с использованием контактной информации, имеющейся у Банка для связи с Клиентом либо через Интернетбанк.

21

# <span id="page-21-0"></span>**16. УСЛУГА ВЫДАЧИ КЛЮЧА КВАЛИФИЦИРОВАННОЙ ЭЛЕКТРОННОЙ ПОДПИСИ В КАЧЕСТВЕ НОСИТЕЛЯ КОТОРОЙ ИСПОЛЬЗУЕТСЯ ЕДИНАЯ КАРТА ПЕТЕРБУРЖЦА.**

16.1. Для Держателей Единой карты петербуржца предусмотрена услуга выдачи ключа квалифицированной электронной подписи (далее - КЭП) в качестве носителя которой используется Единая карта петербуржца.

Квалифицированный сертификат создается аккредитованным Удостоверяющим центром ПАО «Банк «Санкт-Петербург».

Банк оказывает услуги, связанные с обеспечением формирования КЭП, создания, выдачи и управления квалифицированным сертификатом на основании Договора на предоставление услуг Удостоверяющего центра ПАО «Банк «Санкт-Петербург», заключаемого между Банком и Держателем Единой карты петербуржца.

16.2. Если иное не установлено в квалифицированном сертификате, КЭП, в частности, позволяет получать электронные услуги на портале gosuslugi.ru.

16.3. Для получения услуги Держателю Единой карты петербуржца необходимо оформить Заявление на создание квалифицированного сертификата ключа проверки электронной подписи в Подразделении Банка.

16.4. Держатель Единой карты петербуржца обязан самостоятельно ознакомиться с правилами пользования применяемой КЭП, размещенными на сайте Банка https://bspb.ru/retail/ca/docs.

16.5. Банк предоставляет услугу выдачи ключа квалифицированной электронной подписи в качестве носителя которой используется Единая карта петербуржца за комиссионное вознаграждение в соответствии с Тарифами Банка, за исключением отдельных категорий граждан, сведения о которых содержатся в регистре медицинских работников г. Санкт-Петербурга. Услуга считается оказанной с момента выдачи квалифицированного сертификата.

16.6. При получении квалифицированного сертификата Держатель Единой карты петербуржца обязан подтвердить ознакомление с информацией, содержащейся в квалифицированном сертификате и Договоре на предоставление услуг Удостоверяющего центра ПАО «Банк «Санкт -Петербург».

16.7. Срок действия квалифицированного сертификата устанавливается 1 год с даты его создания. Держателю Единой карты петербуржца, до истечения срока действия квалифицированного сертификата, доступна услуга продления ключа квалифицированной электронной подписи в качестве носителя которой используется Единая карта петербуржца с извлекаемым ключом. Предоставление услуги производится в соответствии с данным разделом и Тарифами.

16.8. Держатель Единой карты петербуржца вправе получать информацию о статусе квалифицированных сертификатов всех лиц, зарегистрированных в Удостоверяющем центре ПАО «Банк «Санкт-Петербург», согласно списку отозванных сертификатов на сайте ПАО «Банк «Санкт-Петербург» <https://bspb.ru/>retail/ca/docs.

16.9. Действие квалифицированного сертификата прекращается досрочно по желанию Держателя либо по инициативе Банка в случае возникновения у Банка подозрений, указывающих на компрометацию электронной подписи. Действие квалифицированного сертификата прекращается досрочно в случае досрочного прекращения или истечения срока аккредитации Удостоверяющего центра ПАО «Банк «Санкт-Петербург», в случае аннулирования квалифицированного сертификата, выданного Удостоверяющим центром ПАО «Банк «Санкт-Петербург», а также может быть прекращено в иных случаях по усмотрению Удостоверяющего центра ПАО «Банк «Санкт-Петербург».